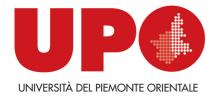

# Reservation of Appeals exam Online

## Students Handbook (version 1.0 of 11.26.2014)

### **TABLE OF CONTENTS**

I

| 1.  | INTRODUCTION               |                                       |
|-----|----------------------------|---------------------------------------|
| 2.  | WEB ACCESS RESTRICTED AREA | ERRORE. IL SEGNALIBRO NON È DEFINITO. |
|     |                            | 4                                     |
| 3.1 | RESERVATION APPEALS        | ERRORE. IL SEGNALIBRO NON È DEFINITO. |
| 3.2 | BOARD BOOKING              | 5                                     |
| 3.3 | BOARD RESULTS              |                                       |
| 4.  | HELP DESK                  | 8                                     |

### 1. INTRODUCTION

With the introduction of the Course Program for exams, booking procedures appeal, visualization vote and pass / fail result will be made on line. This handbook provides the following instructions for the students

- Reserved area
- Section exams:
- Appeals
- Tests partial
- Board reservations
- Board results

### 2. WEB ACCESS AREA RESERVED

In order to use the functionality of the system online service for examinations, you must access the service

https://www.studenti.uniupo.it/Home.do

Click on ONLINE SERVICES FOR STUDENTS.

On the page that appears, click on LOGIN

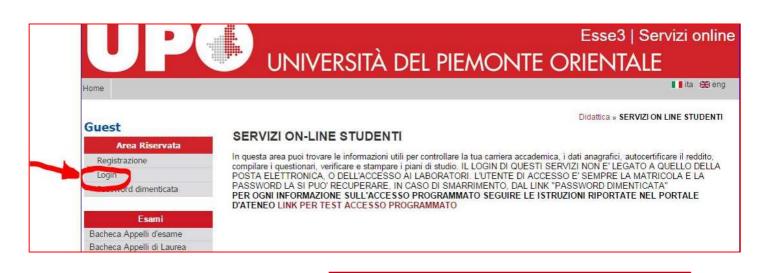

Please enter your credentials: username: Matricola Number default password brief: initial Sex (M /F) date of birth (DDMMYYYY)

#### EXAMPLE:

10000000 student with Matricola number, M/F born 15051975 He will have the credentials: username: 10000000 password: M15051975

| icurezza di Wi | ndows                   | 23 |
|----------------|-------------------------|----|
|                | Nome utente<br>Password |    |

#### **REMEMBER:**

If you forgot your password: you can request a new password at the Students'Office.

| Studente             |                                                                                                    |                                                      |                  |
|----------------------|----------------------------------------------------------------------------------------------------|------------------------------------------------------|------------------|
|                      | PAOLINO PAPERINO - MA                                                                                                    | ATRICOLA 1000000                                     |                  |
| PAOLINO<br>PAPERINO  | Di seguito vengono indicate le inform<br>Informazioni sullo studente                                                      | nazioni generali sulla situazione universitaria e si |                  |
| Area Riservata       | Tipo di corso: Corso di Lau<br>Profilo studente: Studente Sta<br>Anno di Corso: 3<br>Data 30/08/2011<br>immatricolazione: | andard                                               |                  |
| Cambia Password      | Corso di studio: [1724] - FILC<br>Ordinamento: [1724-08] - F                                                              |                                                      |                  |
| Combis Fossifiere    | Percorso di studio: [000] - COR                                                                                           |                                                      |                  |
| Home                 |                                                                                                    |                                                      |                  |
| Segreteria           | Situazione iscrizioni                                                                                                    |                                                      |                  |
| Piano di Studio      | Anno accademico                                                                                                    | Corso di Studio                                      |                  |
| Carriera             | 2011/2012                                                                                                    | 1724 FILOSOFI                                        |                  |
| Esami                | 2012/2013                                                                                                    | 1724 FILOSOFI                                        | EXAM menu,       |
| Laurea               | 2013/2014                                                                                                    | 1724 FILOSOFI                                        |                  |
| Tirocini e stage     |                                                                                                    |                                                      | you can view all |
| Opportunità          |                                                                                                    |                                                      | functions        |
| Gestione tirocini    |                                                                                                    |                                                      | raneuons         |
| Questionari          |                                                                                                    |                                                      |                  |
| Questionari generici |                                                                                                    |                                                      |                  |

### 3. SECTION EXAMS

linked to the system of examinations available online verbalization.

- a. appeals
- b. partial tests
- c. board reservations
- d. board results

### 3.1 RESERVATION APPEALS

Clicking APPEALS appear all appeals of educational activities in the booklet.

|   | notazione Appelli                                                                                                    |                           |                          |                   |      |
|---|----------------------------------------------------------------------------------------------------|---------------------------|--------------------------|-------------------|------|
|   | ina mostra gli appelli prenotabili alla data odierna, per le sole attività didattiche già prese<br><b>Il disponibili per insegnamenti del proprio libretto</b> | nti nel proprio libretto. | $\frown$                 |                   |      |
|   | Attività didattica                                                                                                    | Appello                   | Iscrizione               | Descrizione       | Sess |
| 2 | STORIA DELLA FILOSOFIA MEDIEVALE SPECIALISTICA                                                                                                    | 19/12/2014                | 18/11/2014<br>17/12/2014 | appello invernale | 2014 |

At the field up, shows the dates of opening and closing of the reservations

| Prenotazione appelli - Dettagli<br>Attività Didattica: L0501 - STORIA DEL<br>(offerta nel corso FI<br>Appello: appello invernale del<br>Sessioni: Invernale<br>Tipo esame: Orale<br>Docenti: LUCA MARIA BIANC<br>PADLO ACCATTINO<br>FEDERICA CALDER<br>GIANENRICO PAGA<br>RAFFAELLA TABAC<br>FRANCESCO TOMA | LA FILOSOFIA MEDIEVALE SPECIALISTICA<br>LOSOFIA(1777))<br>19/12/2014<br>HI (Presidente)<br>(Membro Effettivo)<br>A (Supplente)<br>NINI (Supplente)<br>O (Supplente) |                          |                                                                                                    |
|----------------------------------------------------------------------------------------------------|----------------------------------------------------------------------------------------------------|--------------------------|----------------------------------------------------------------------------------------------------|
| Data - Ora                                                                                                    | Edificio e Aula                                                                                                    | # Iscr                   | Docenti                                                                                                    |
| 19/12/2014 10:30                                                                                                    | EX OSPEDALETTO - B6                                                                                                    | 0                        | BIANCHI LUCA MARIA<br>ACCATTINO PAOLO<br>CALDERA FEDERICA<br>PAGANINI GIANENRICO<br>TABACCO RAFFAELIA<br>TOMASONI FRANCESCO |
| Annulla                                                                                                    |                                                                                                    | Prenotati all'appello >> |                                                                                                    |

You can get more informations by clicking on the icon on the appeal, at the teaching

activity of interest

The new page shows the informations of the appeal and it allows you to book clicking on booked appeal.

To book call click PROCEED.

On the page of CONFIRM RESERVATION, you can choose whether or not to print a memo entry by selecting corresponding item Print Reminder.

You can also post messages to the teacher in the SPACE NOTES.

To proceed with the registration Press the Reminder button or click on the Booking confirmation.

If everything is in order, if the controls set at time of booking are exceeded, a message confirmation (Reservation made), otherwise a warning signal the detected anomaly.

INTEGRATED EXAM: To book the Partial Test, the procedure is identical to that described for the appeals:

You must try the "parent code":

• You need to subscribe to the first partial if it is the first time that you sign up

• you must subscribe to the second set and then the father if you have to close the integrated examination

### **3.2 BOARD RESERVATIONS**

Once the reservation is made, the appeal is no longer visible. To view all the reservations and their status must click BOARD BOOKING. From here you can: • revoke the reservation by clicking on the X in the Delete field. Once withdrawn the reservation, you can run it again.

Both operations cancellation and re-registration is permitted only within the limits defined by the dates of opening and closing of the list subscribers.

• print or reprint the memo entry by clicking on the icon

To revoke a reservation you must confirm the cancellation: 1

|                                            |                                                              | AT. 00702]             |                  |                 |                           |
|--------------------------------------------|--------------------------------------------------------------|------------------------|------------------|-----------------|---------------------------|
| 😳 : Area Studente                          | Bacheca Prenotazione Appel                                   | lli d'Esame            |                  |                 |                           |
| © : Segreteria<br>© : Tirocini e stage     | Stato delle prenotazioni effe                                | (2)                    |                  |                 |                           |
| 😳 : Domande                                | Visualizza la <u>cronologia comp</u>                         | e operazioni di        | prenotazione     | di appelli      |                           |
| Esami     Appeli d'Esame                   | Disegno - (MN2-00240) - appello<br>Numero Iscrizione: 1 su 3 | Revoca preno           | tazione          |                 | Ę                         |
| : Prove parziali<br>: Bacheca prenotazioni | Giorno Ora Edificio Aula                                     | Riservato per          | Doce<br>Nome     | enti<br>Cognome | ancella Stamp             |
| 🛛 : Tirocini e stage                       | 29/09/2009 08:00                                             | Nessun partizionamento | ANNA DITA        | 100000          | Xě                        |
| Domande<br>Gestione tirocini               | $\setminus$ (1)                                              |                        | 111040           | CHERCE          | <u> </u>                  |
| 9 : Mobilità internazionale                |                                                              |                        |                  |                 |                           |
| : Bandi di Mobilità <b>Ba</b>              | ickeca prenotazioni                                          | ecce R                 | i-stampa         | promem          | oria 📑                    |
| 🛛 : Iniziative                             | Homeror Demonstration                                        |                        | •                | ·               |                           |
| : Iniziative                               | Giorno Ora Edificio Aula                                     | Riservato per          | Doce             | C               | ancella Stamp             |
| 😂 : Area Riservata                         |                                                              |                        | 3 Nome           | Cognome         | ¥ 6                       |
| . Esci                                     | 27/10/2009 08:00                                             | Nessun partizionamento | A REAL PROPERTY. |                 | <sup>0</sup> <sup>0</sup> |

#### 3.3 BOARD RESULTS IN THIS SECTION YOU CAN VIEW THE RESULTS OF THE EXAMINATIONS THAT INCURRED.

#### IF THE APPEAL PROVIDES FOR THE PUBLICATION OF THE RESULTS, YOU CAN ACCESS THE PAGE OF RESULTS BY CLICKING ON THE FIELD UNDER THE FINAL EVALUATION

| Studente                                                   | Direzione Didattica e Ricerca - Servizi Di<br>Bathaca <sup>bi</sup> Documenti <sup>bi</sup> | idattici                                    | 2                           |                           |
|------------------------------------------------------------|---------------------------------------------------------------------------------------------|---------------------------------------------|-----------------------------|---------------------------|
|                                                            | Bacheca esiti                                                                               | Γ                                           | Gestione <u>esito esame</u> |                           |
| ©:Area Studente<br>©:Segreteria                            | La pagina mostra gli appelli giá sostenuti<br>licona mostrata a fianco di ogni esito.       | i per i quali è stato assegnato un esito di |                             | entito il rifuto cliccare |
| O: Tirocini e stage                                        | Disegno - [MN2-00240] - appo                                                                |                                             |                             | 5                         |
| 😳 : Domande                                                | Data esame                                                                                  | Docenti                                     | Data chiusura esame         | toto e pinetzio           |
| 😳 : Esami<br>: Appell d'Esame                              | Bacheca Esiti                                                                               |                                             | 11/12/2009                  | 30                        |
| : Prove parziali<br>: Bacheca calti<br>Q: Tirocini e stage | Nota del docente: accetta!<br>accetta!                                                      |                                             |                             |                           |

After choosing the desired item (accept or back out), proceed with the confirmation.

Warning: if you exceed the date of last refusal will not be able to make a choice.

if the examination is only in written form:

- You need to register for the exam written
- the vote will be sent to your institutional e-mail

(matricola <u>number@studenti.uniupo.it</u>) and you have seven days time to accept it. If you do not make your choice within a 7 days the vote will be accepted.

if the writing is binding on access to oral examination:

• You need to register for the exam written. Then the teacher will tell you if you can support the oral

If you proceed with the acceptance of the vote, it will see a green V next to the vote at the field Final Evaluation.

| 🕽 : Area Studente                                                                 | La pagina mostra gli a<br>l'icona mostrata a fan | ppelli giå sos                                                               | tenuti per i quali è stato assegnato un | esito da parte del docente. Per gli appelli in cui è | consentito il rifluto cliccar |  |  |
|-----------------------------------------------------------------------------------|--------------------------------------------------|------------------------------------------------------------------------------|-----------------------------------------|------------------------------------------------------|-------------------------------|--|--|
| : Segreteria                                                                      |                                                  |                                                                              |                                         |                                                      |                               |  |  |
| : Tirocini e stage                                                                |                                                  | Disegno - [MN2-00240] - appello orale                                        |                                         |                                                      |                               |  |  |
| : Domande                                                                         | Data esame                                       | Ora                                                                          | Docenti                                 | Data chiusura esame                                  | Voto o ciudizio               |  |  |
| ) : Esami                                                                         | 11/12/2009                                       | 08:00                                                                        |                                         | 11/12/2009                                           | 30 🗐                          |  |  |
| : Appeli d'Esame<br>: Prove parziali<br>: Bacheca prenotazioni<br>: Bacheca esiti | :<br>Nota del docente: ac<br>accettal            | Nota del docente: accetta!<br>accetta!<br>Conferma accettazione esito esame! |                                         |                                                      |                               |  |  |
| 🕽 : Tirocini e stage                                                              |                                                  |                                                                              |                                         |                                                      |                               |  |  |
| : Domande<br>: Gestione tirocini                                                  |                                                  |                                                                              |                                         |                                                      |                               |  |  |
|                                                                                   |                                                  |                                                                              |                                         |                                                      |                               |  |  |

If you proceed with the withdrawal, it will see a red X eg.

27 🔁

Until the end of the closing date of examination it is possible to change the choice.

If the appeal is without publication of the outcome, then it is not required to make any choice, and you can see the vote in BACHECA OUTCOMES only after the teacher will have generated the report. Entering the page of results will be displayed just the vote

|                                                                               | Gestione esito es                                                | ame                                                           |
|-------------------------------------------------------------------------------|------------------------------------------------------------------|---------------------------------------------------------------|
| 💿 : Area Studente                                                             | Dettaglio Appello                                                |                                                               |
| <ul> <li>Segreteria</li> <li>: Tirocini e stage</li> <li>: Domande</li> </ul> | Attività didattica:<br>Descrizione appello:<br>Data e ora esame: | Disegno [:::::2 002:0]<br>appello prova<br>14/12/2009 - 08:00 |
| <ul> <li>Esami</li> <li>Appelli d'Esame</li> <li>Prove parziali</li> </ul>    | Esito esame                                                      |                                                               |
| : Bacheca prenotazioni<br>: Bacheca esiti                                     | Voto/Giudizio: 28                                                |                                                               |
| <ul> <li>Comande</li> <li>Gestione tirocini</li> </ul>                        | Esci                                                             | Visualizzazione esito esame                                   |

### STUDENTS HANDBOOK In this section you can view the results of the exams after they have been loaded in career.

| Med                 | efiniti dalla segreteria didattica.<br>ia Aritmetica degli esami: 24.867 / 30<br>ia Ponderata degli esami: 24.949 / 30 |    |   |   |           |                   |      |          |       |
|---------------------|----------------------------------------------------------------------------------------------------|----|---|---|-----------|-------------------|------|----------|-------|
| Anno<br>di<br>Corso | Attività Didattiche                                                                                                    |    |   |   | AA Freq.  | Voto - Data Esame | Ric. | Prove    | ove A |
| 1                   | LE0057 - Ermeneutica                                                                                                   |    | 6 | • | 2011/2012 |                   |      | 9        |       |
| 1                   | L0208 - FILOSOFIA MORALE B                                                                                             | E0 | 9 | ۲ | 2011/2012 | 28 - 28/03/2012   |      | 9        |       |
| 1                   | L0905 - FILOSOFIA POLITICA                                                                                             | 5  | 9 | ۲ | 2011/2012 | 24 - 19/12/2011   |      | 9        |       |
| 1                   | L1276 - LABORATORIO DI COMPETENZE DIGITALI                                                                             | 50 | 6 | ۲ | 2011/2012 | ASV - 10/04/2013  |      | <u>s</u> |       |
| 1                   | L0176 - LINGUA INGLESE                                                                                                 | 5  | 6 | ٢ | 2011/2012 | ASV - 29/01/2014  |      | 9        |       |
| 1                   | L0904 - STORIA DELLA FILOSOFIA ANTICA                                                                                  |    | 9 | 0 | 2011/2012 | 21 - 21/12/2011   |      | 9        | -     |

### 4. HELP DESK

The service is organized by the Students'Office of the School of Medicine:

segreteria.studenti.med@uniupo.it

scuola.medicina@med.uniupo.it